今天这篇文章对于新手投资者而言是很重要的,因为你们不用再费尽力气去找BG 交易所下载地址,在此次的内容中会直接告诉大家bitget APP的下载方法。

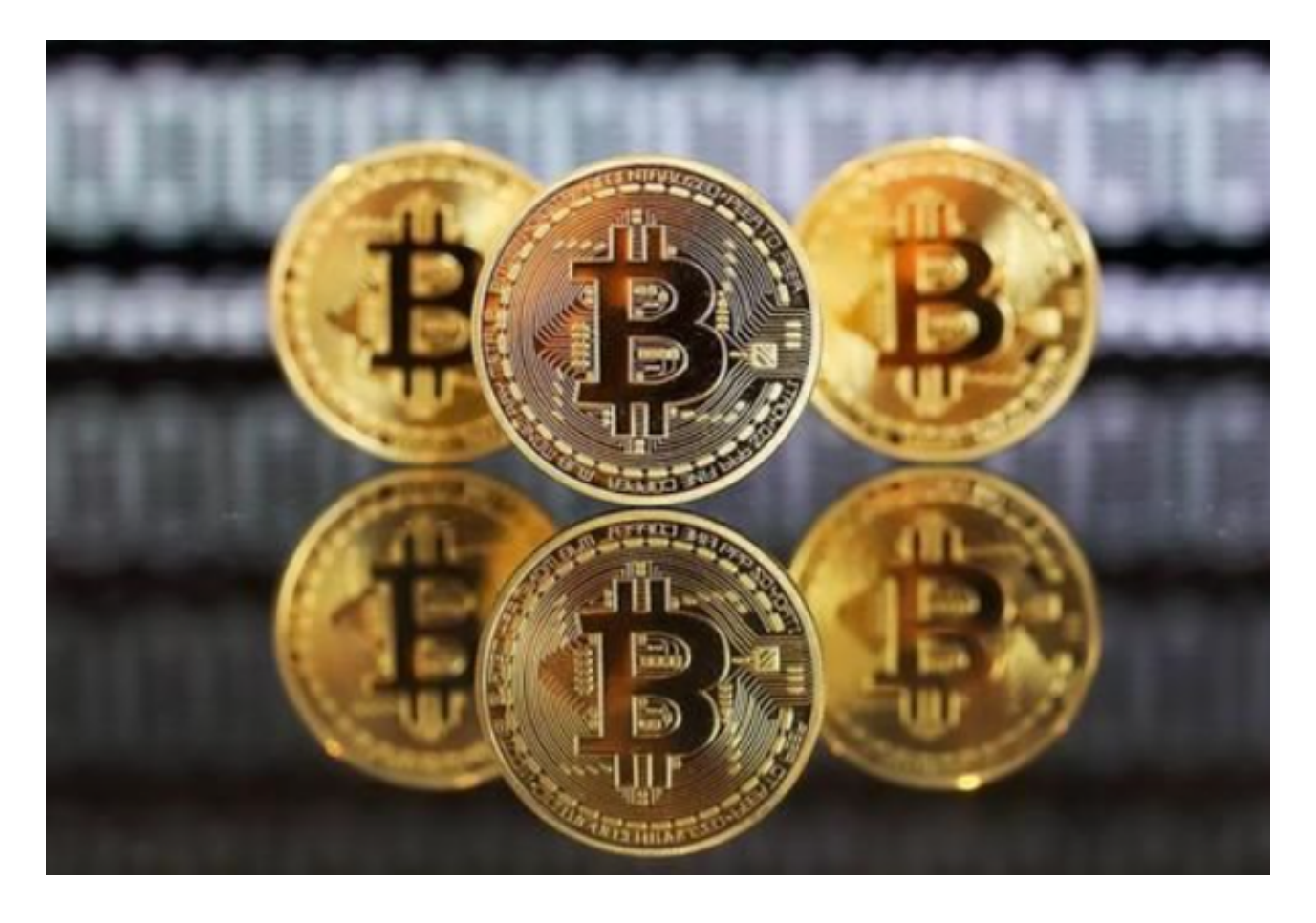

Andriod系统安装教程

1、登录官网,点击"Android"安装包,下载完成后按照系统引导安装即可。

2、当您在安装或使用过程中遇到任何问题,请点击"帮助"联系客服。

iOS系统安装教程

1、准备一个非限制国家或地区(美国、中国香港等)的Apple ID, 在App Store切换Apple ID。

2、打开App

Store应用,点击右上角的头像,退出登录,使用美国或香港地区的Apple ID登录 。(如果提示"无法登录",可能是您近期切换账号过于频繁。您可以更换ID或者 几小时后重试。如果ID被锁定,则需要进行验证或更换ID后再试。)

**智行理财网** Bitget交易平台注册下载地址是什么, Bg交易所app下载安装

 3、登录成功后,会自动跳转至ID对应地区的App Store。在App Store中搜索"Bitget",点击"GET"即可开始安装。

4、回到桌面即可看到Bitget App已安装成功。

投资者一定要牢记bitget APP下载方法。

Bitget注册方法: 登录Bitget官网, 选择"邮箱/手机号码注册",输入"邮箱/手 机号码"-"设置密码"-"确认密码",勾选"用户协议",等待邮箱/手机短信验 证码,完成注册。

您可以通过以下方式登录Bitget:

(1)密码登录,在Bitget App端或网页端找到登录入口,输入账号及密码(手机号或 邮箱),收到谷歌验证码(或是手机/邮箱验证码)。如果验证码接收有延迟,请重新尝 试或向在线客服寻求帮助。

(2)扫描二维码(适用于Bitget网页端), 在Bitget网页端找到登录入口, Bitget App登录状态下,使用App扫描PC端二维码以完成登录。

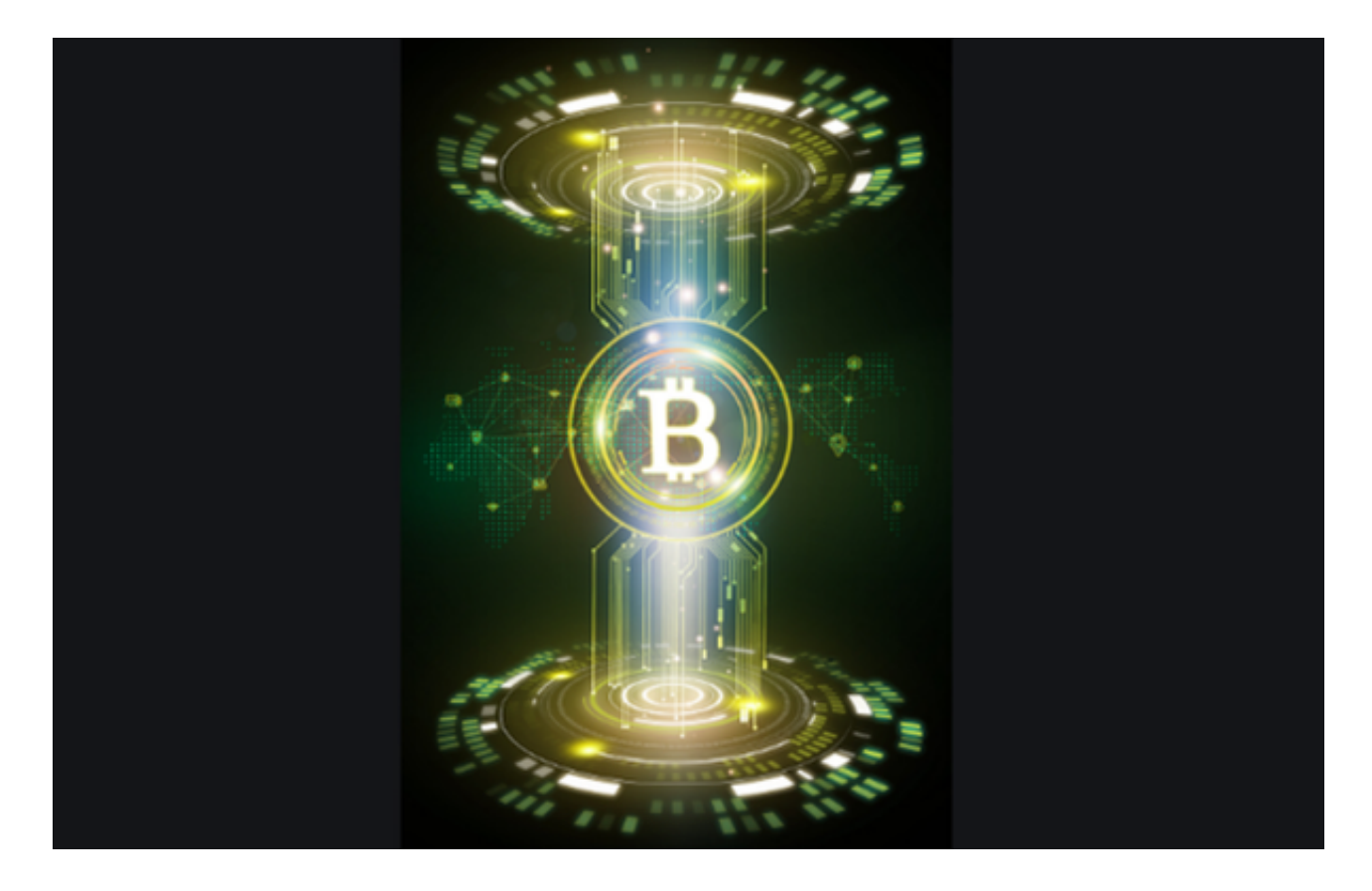

 在Bitget登陆的过程中,要注意账户安全。为了保障账户安全,用户需要设置强密 码、启用谷歌验证或短信验证,设置IP白名单等。除此之外,用户还需要注意平台 钓鱼网站的存在,保护账户不受欺诈。通过上述方式来确保账户安全和数字资产安 全,降低数字资产交易的风险。